# 受験者用マニュアル

### 公益財団法人 日本人事試験研究センター 日本通信紙株式会社

## 目次

- ページ :**受験用ID発行のお知らせメール(ログイン情報記載メール)**
- ページ :**マイページログイン画面**
- ページ :**マイページTOP画面**
- ページ : **1. 試験会場の予約(試験科目選択)**
- ページ : **1-2. 試験会場の予約(都道府県と試験期間の選択)**
- ページ : **1-3. 試験会場の予約(試験会場と受験日時の選択)**
- ページ : **1-4. 試験会場の予約(予約内容の確認)**
- ページ : **1-5. 試験会場の予約(予約完了画面)**
- ページ : **1-6. 試験会場の予約(受験確認書のお知らせメール)**
- ページ : **2-1. 予約内容の確認**
- ページ : **2-2. 予約内容の確認(受験確認書のお知らせメールの再送方法)**
- ページ : **3. 予約内容の変更方法**
- ページ : **4-1. 予約のキャンセル方法**
- ページ : **4-2. 予約のキャンセル方法(キャンセル完了画面)**
- ページ : **5. 試験日のお知らせ(受験予約のリマインドメール)**
- ページ : **6. 注意事項(試験当日の持ちもの)**
- ページ : **6. 注意事項(試験会場における手順・遅刻の取り扱いについて)**

### **受験用ID発行のお知らせメール(ログイン情報記載メール)**

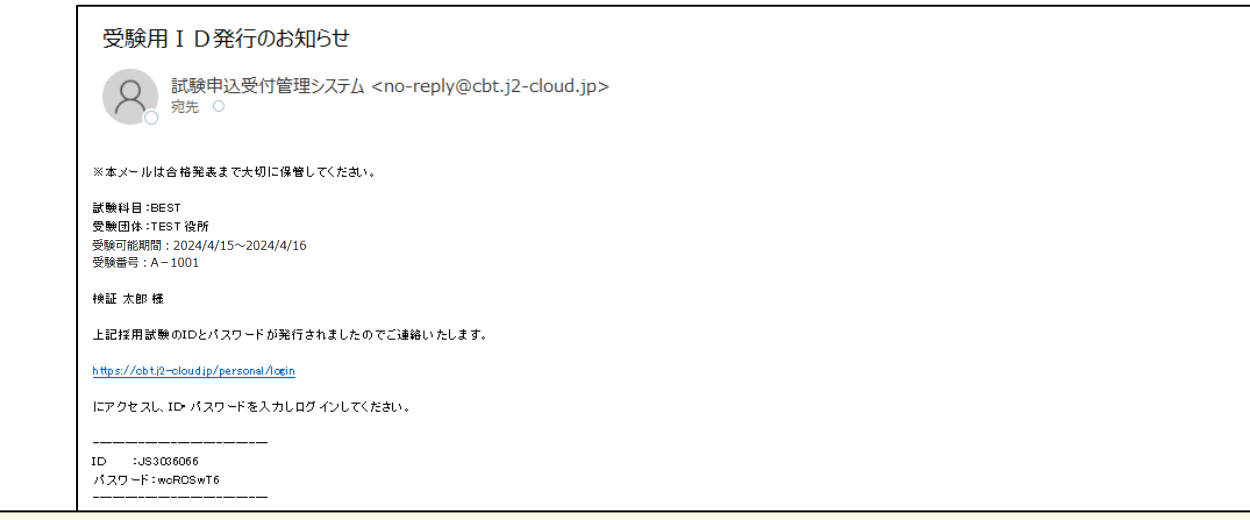

試験会場の予約期間を迎えると、お申し込み時にご登録されたメールアドレス宛に「受験用ID発行のお知らせ」メールが配信されます。 メール本文へ記載されているURL(<https://cbt.j2-cloud.jp/personal/login>)をクリックして、受験者ログイン画面を表示してください。

■送信元メールアドレス:[no-reply@cbt.j2-cloud.jp](mailto:no-reply@cbt.j2-cloud.jp)

※**本メールは合格発表まで大切に保管してください。**

#### ※**会場予約期間の開始日を過ぎても 「受験用ID発行のお知らせ」メールが届かない場合には、以下の手順でご確認ください。**

① 迷惑メールフォルダへ振り分けられていないかを確認する。

GmailやYahoo!メールなどのフリーメールアドレス、icloudのメールアドレスをご登録された場合、迷惑メールフォルダへ自動で 振り分けされてしまう場合がありますので、念のため迷惑メールフォルダをご確認ください。

#### ② 迷惑メールフォルダを探しても見当たらない場合

#### **お申し込みされた実施団体のお問い合わせ窓口までご連絡ください。**

なお、メールサーバーのセキュリティ設定により、上記送信元アドレスからのメールが受信拒否されている可能性があります。 送信元のアドレス([no-reply@cbt.j2-cloud.jp](mailto:no-reply@cbt.j2-cloud.jp))からは、今後、予約完了の際の「受験確認書のお知らせ」メール等を配信いたします ので、メールが受信できるよう、今一度、受信設定をご確認ください。

### **マイページログイン画面**

 $\overline{ }$ 

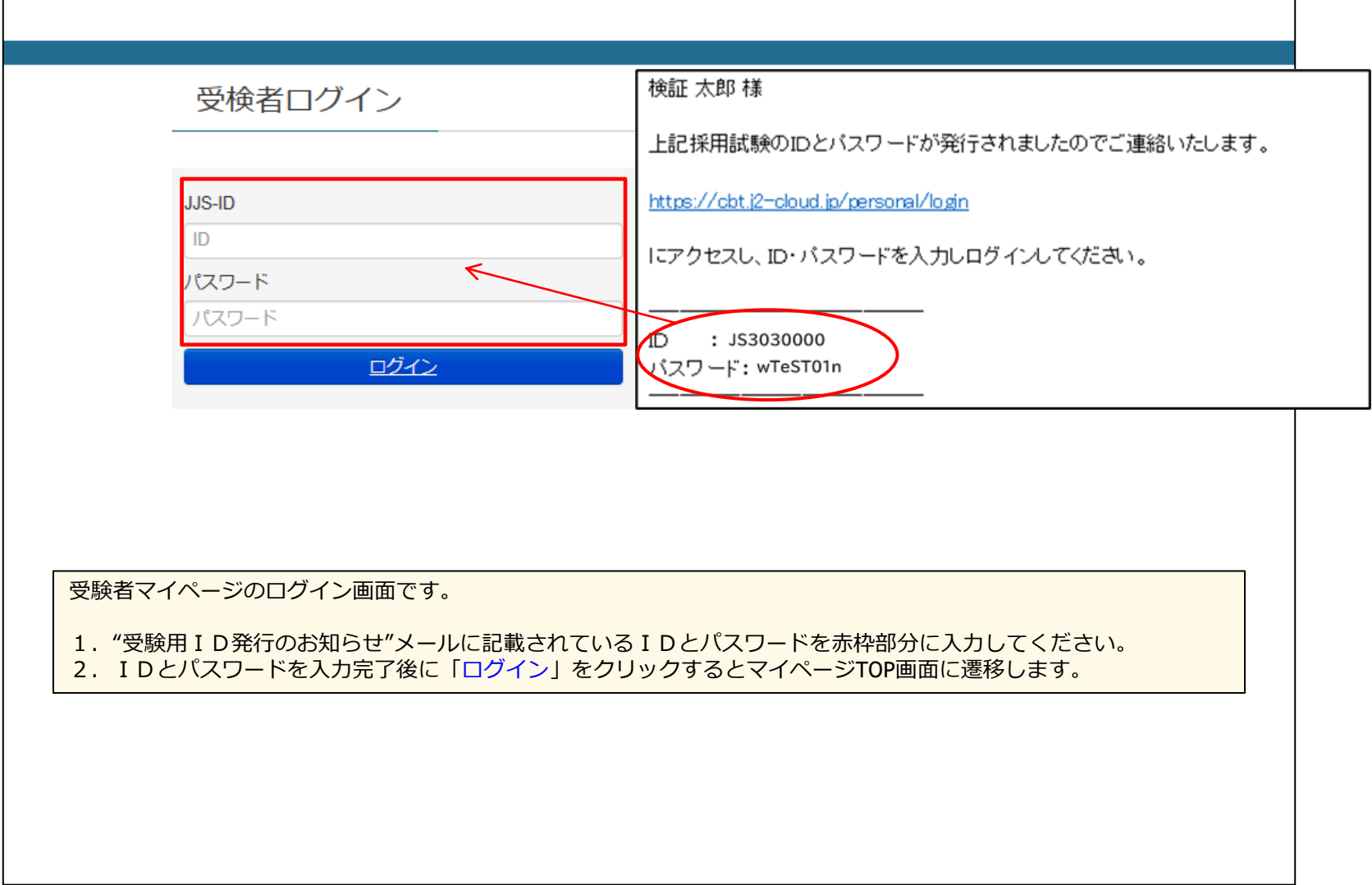

T.

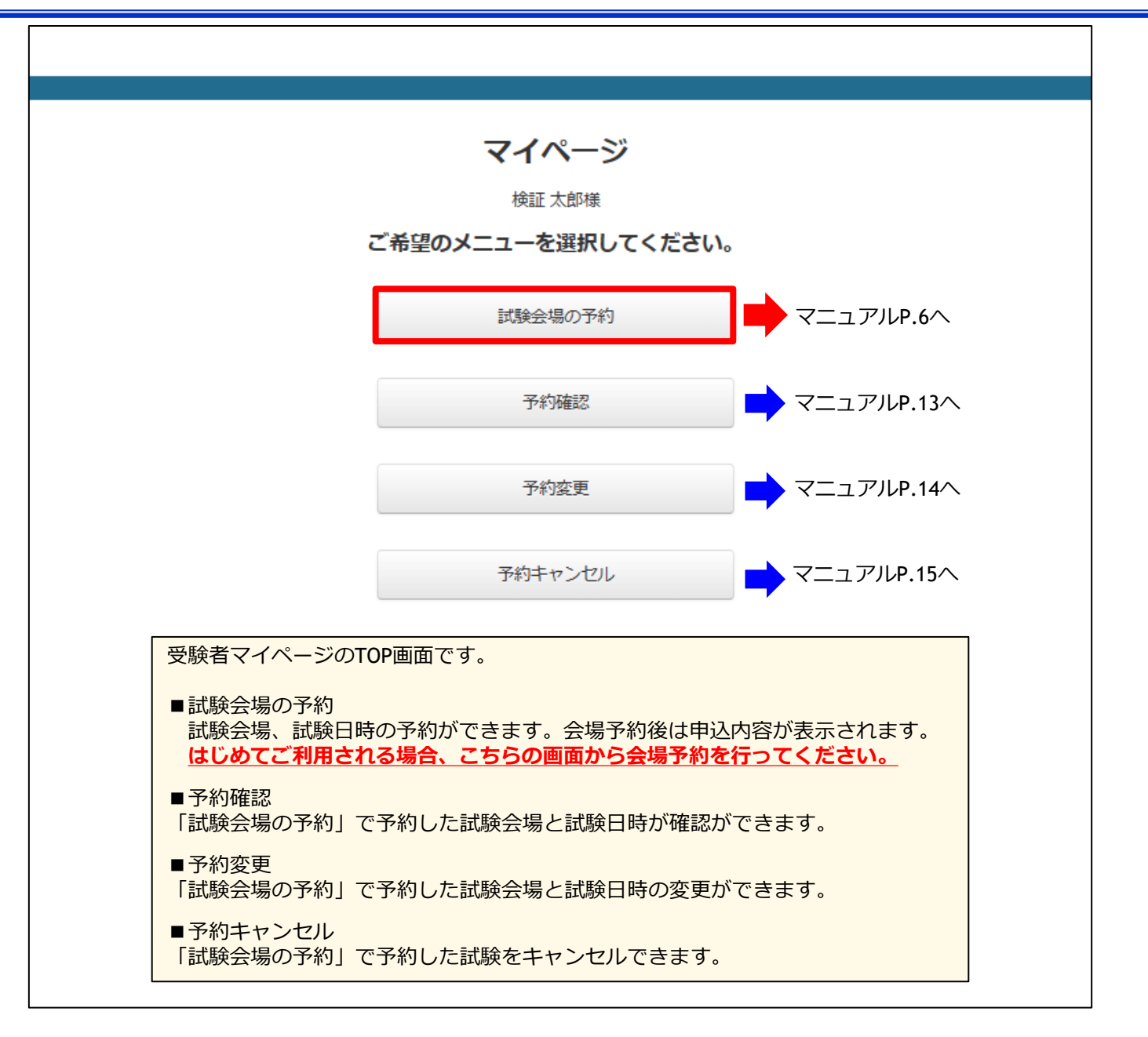

### **1. 試験会場の予約(試験科目選択)**

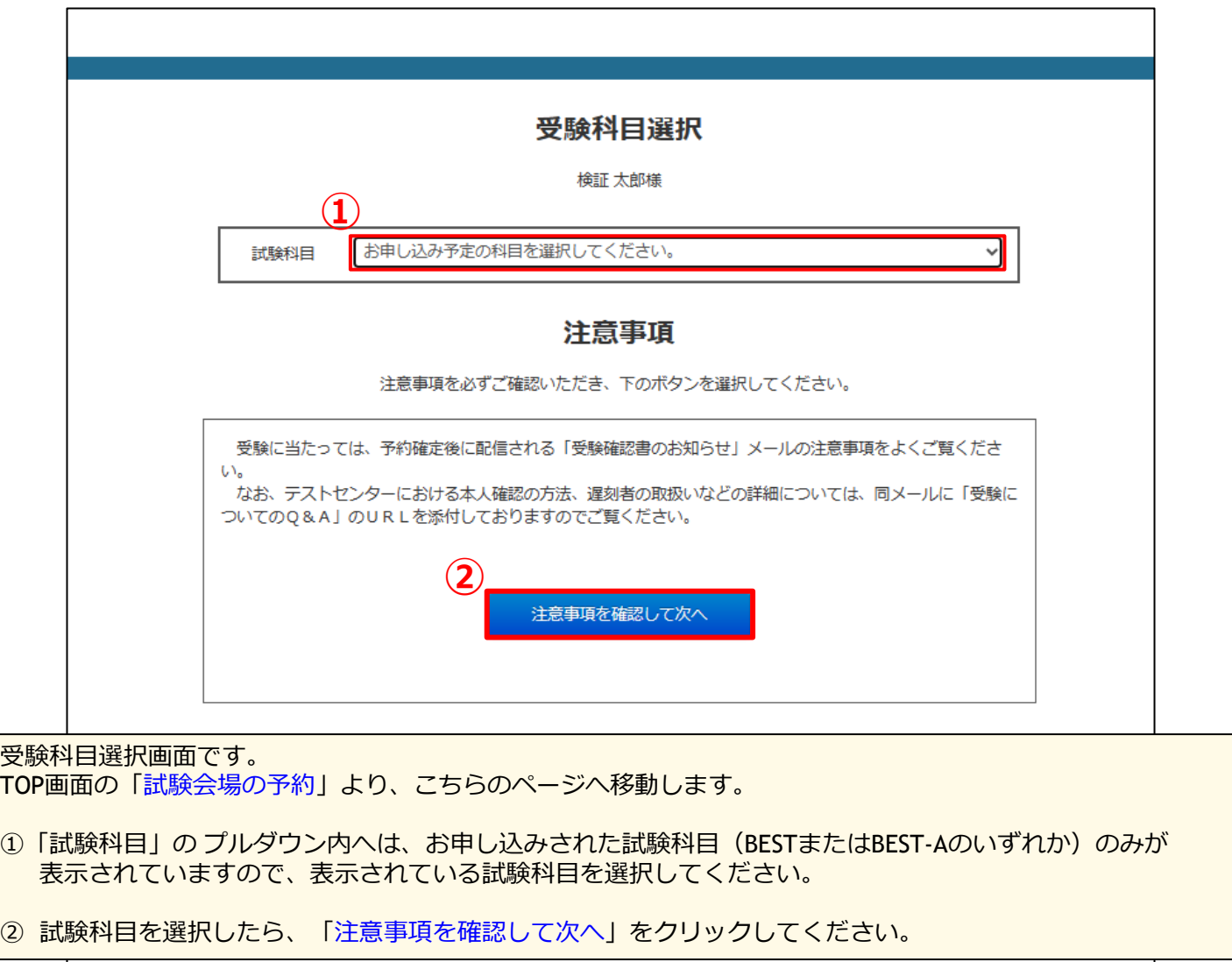

### **1-2. 試験会場の予約(都道府県と試験期間の選択)**

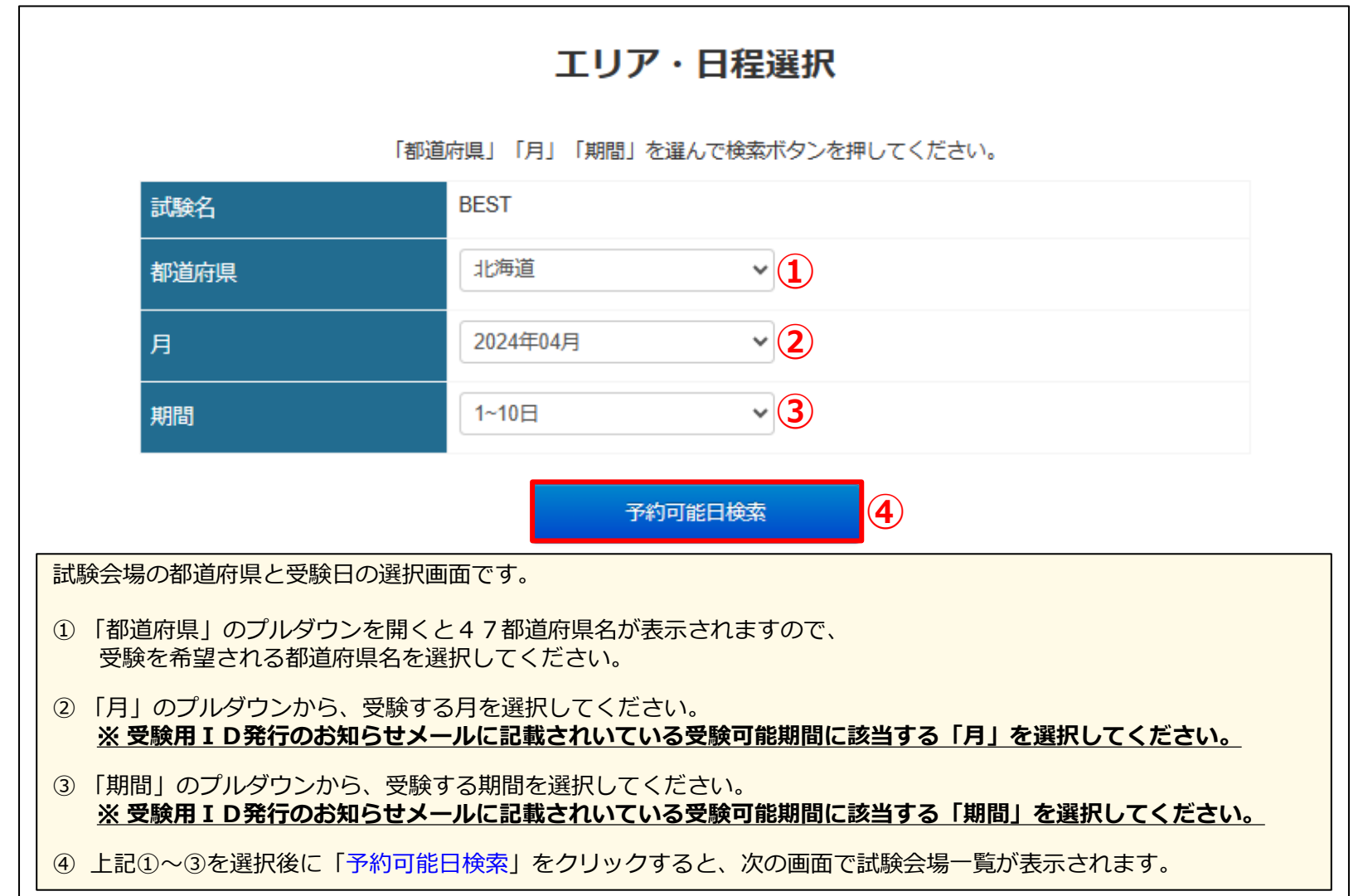

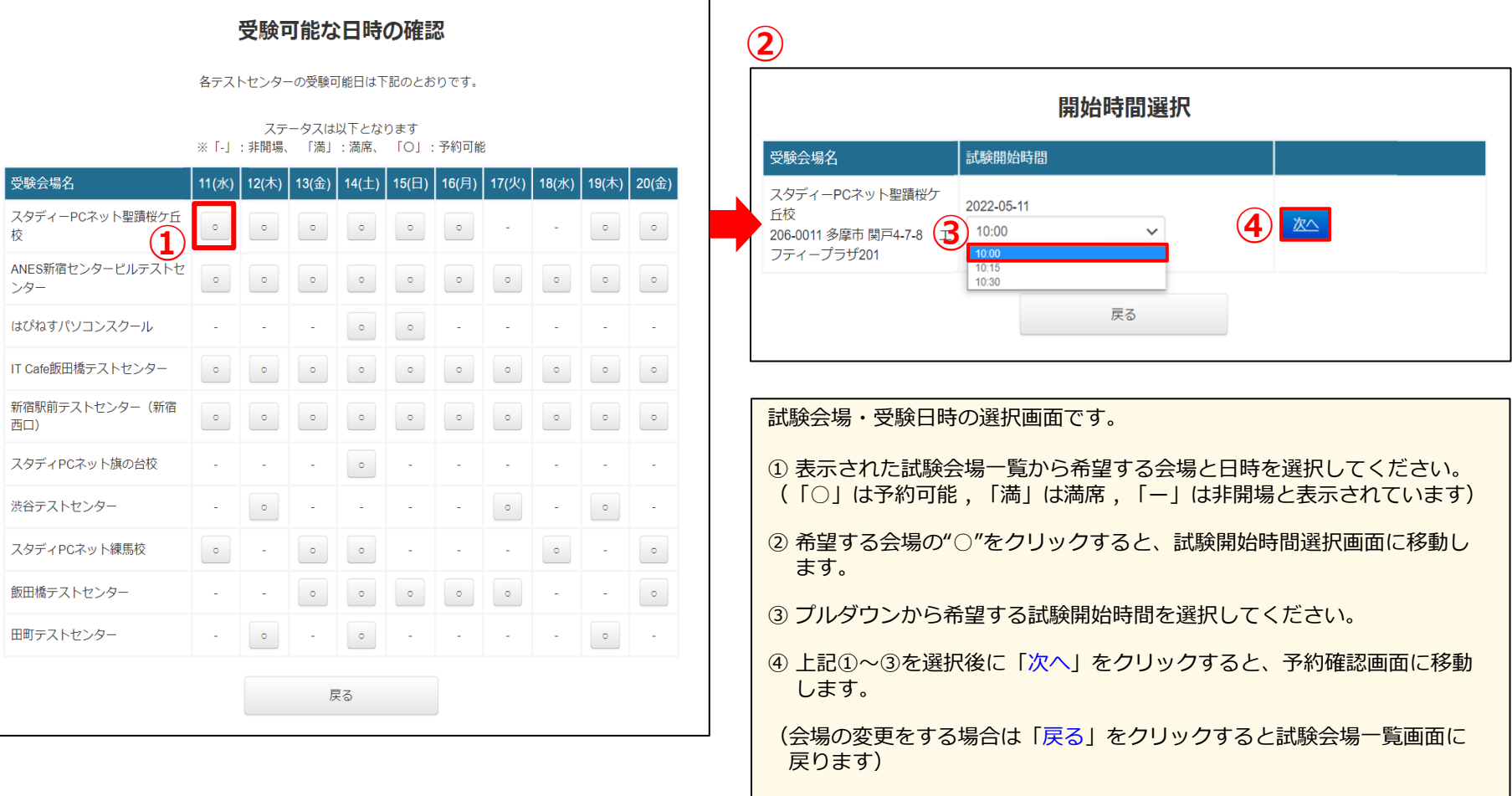

### **1-4. 試験会場の予約(予約内容の確認)**

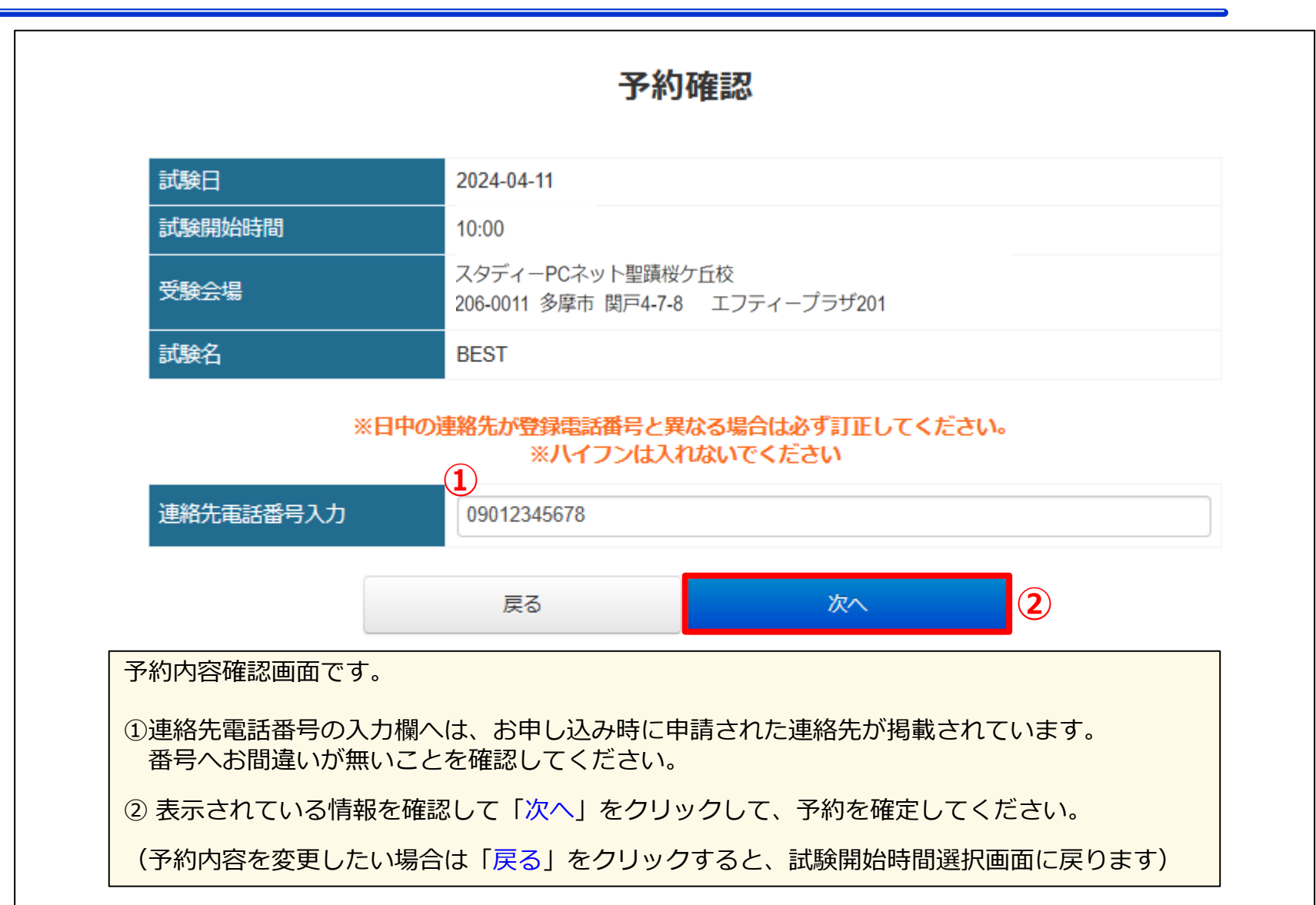

**1-5. 試験会場の予約(予約完了画面)**

 $\overline{a}$ 

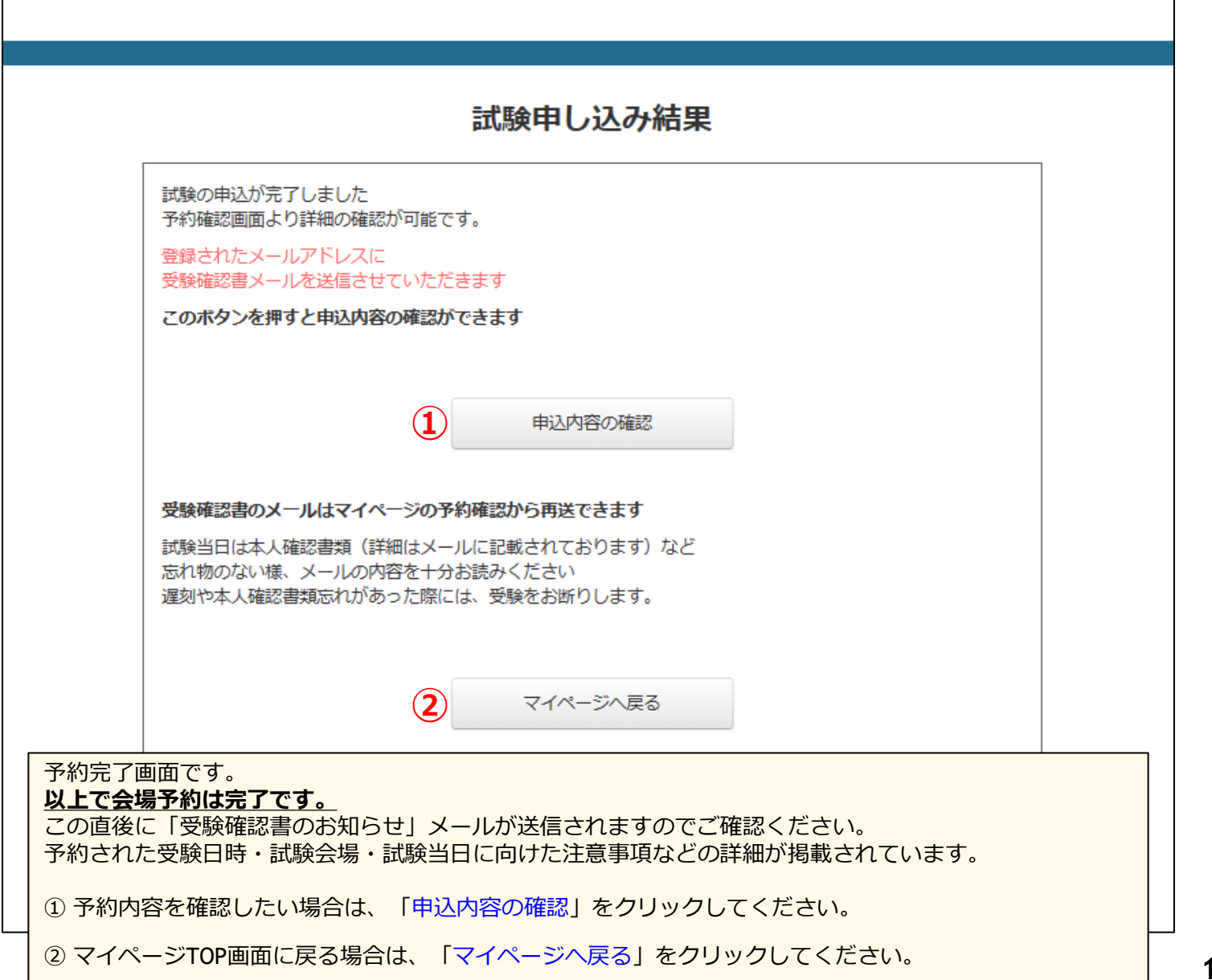

**10/19**

#### **1-6. 試験会場の予約(受験確認書のお知らせメール)**

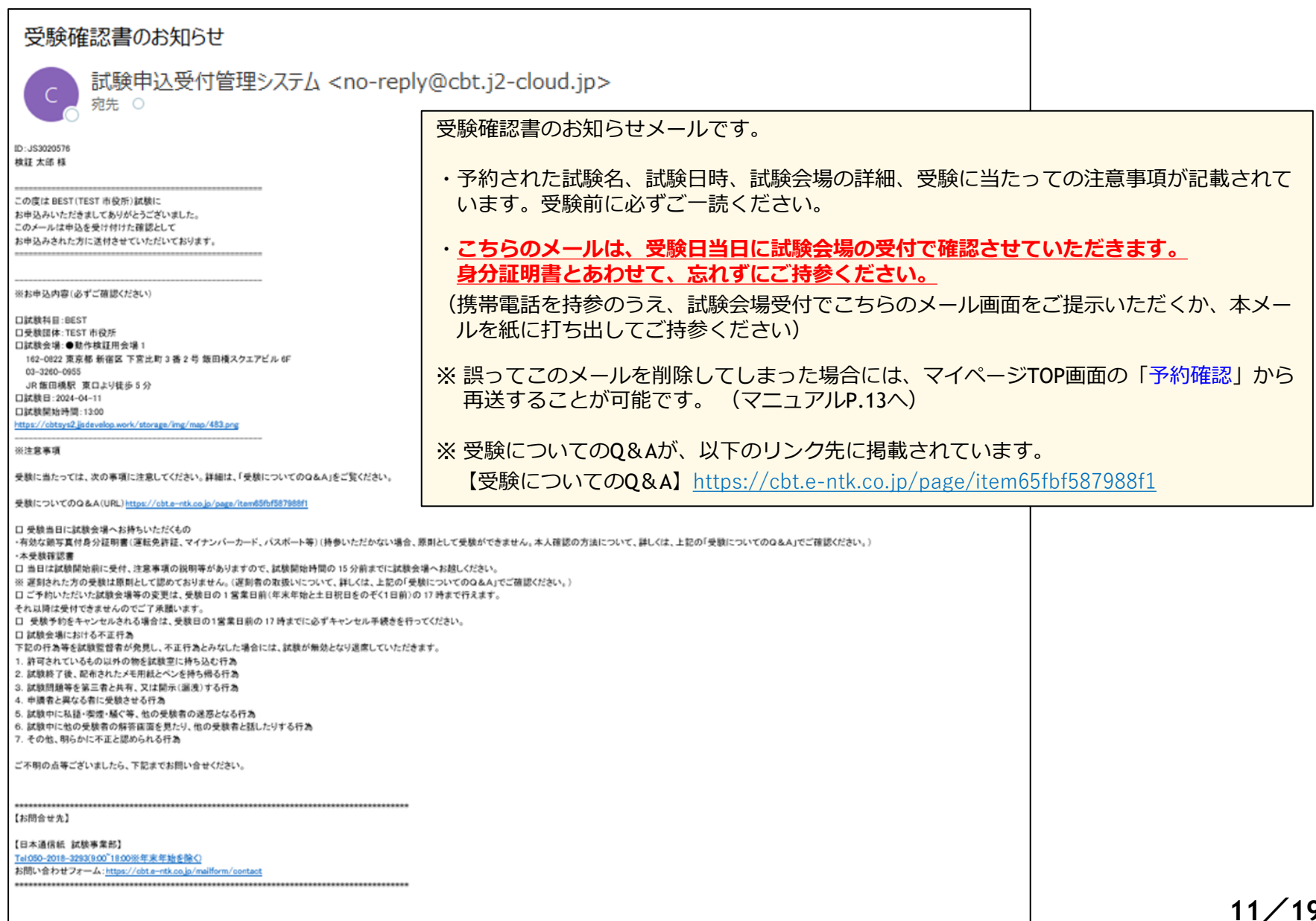

**11/19**

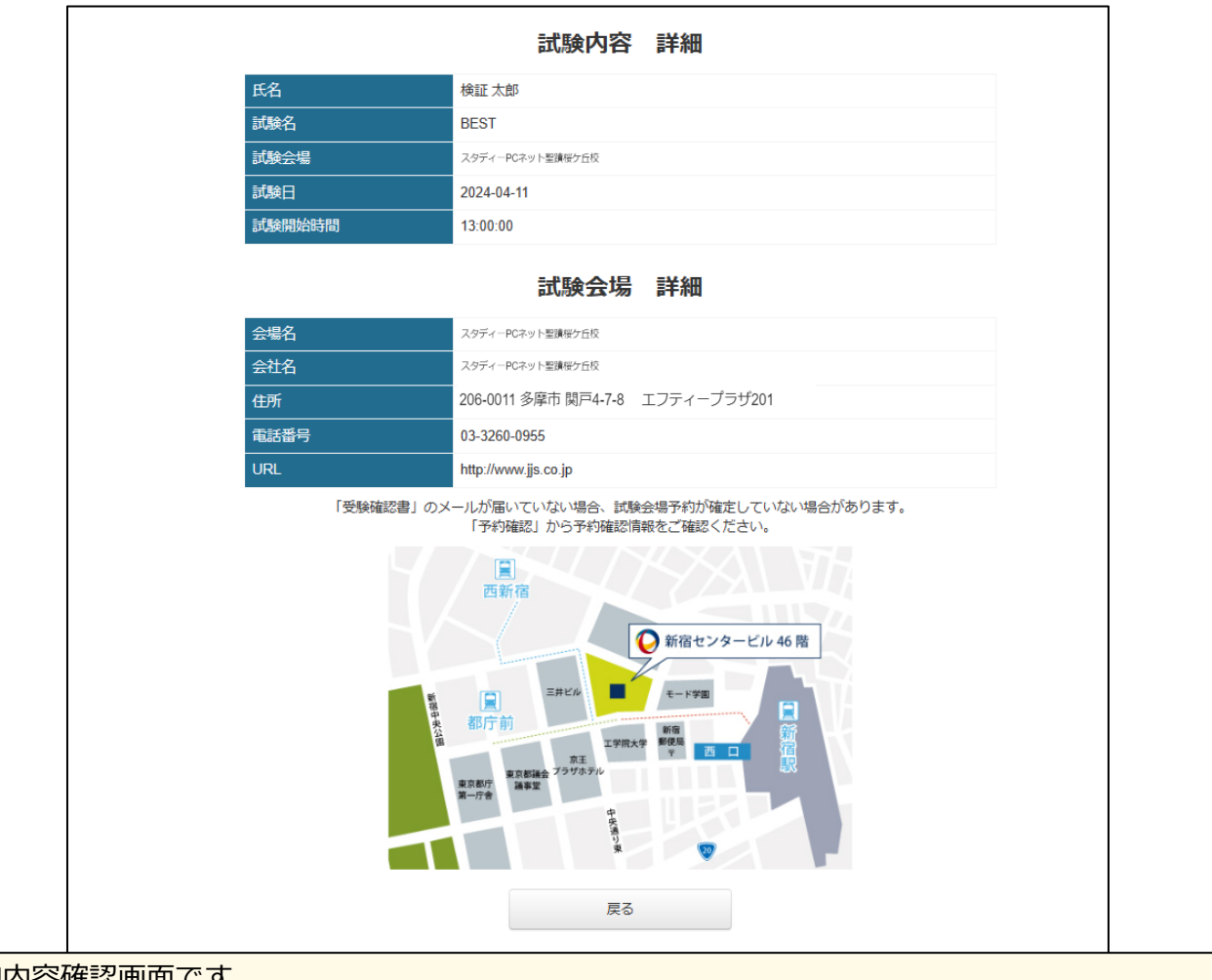

予約内容確認画面です。 予約完了後にマイページTOP画面の「試験会場の予約」をクリックするとこちらのページに移動します。 こちらのページには、予約された試験科目、試験日時、試験会場の詳細が表示されています。

#### **2-2.予約内容の確認(受験確認書のお知らせメールの再送方法)**

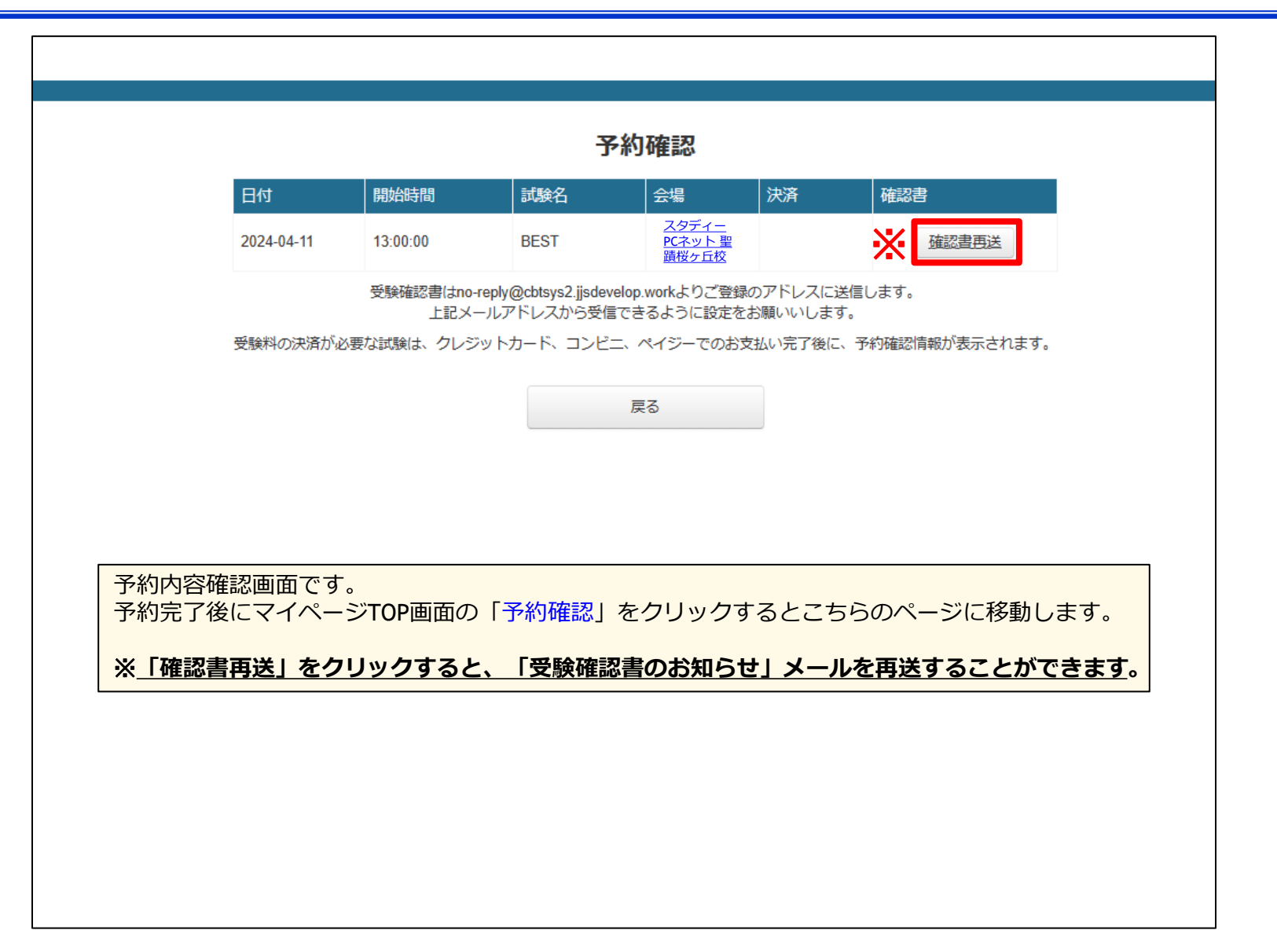

### **3. 予約内容の変更方法**

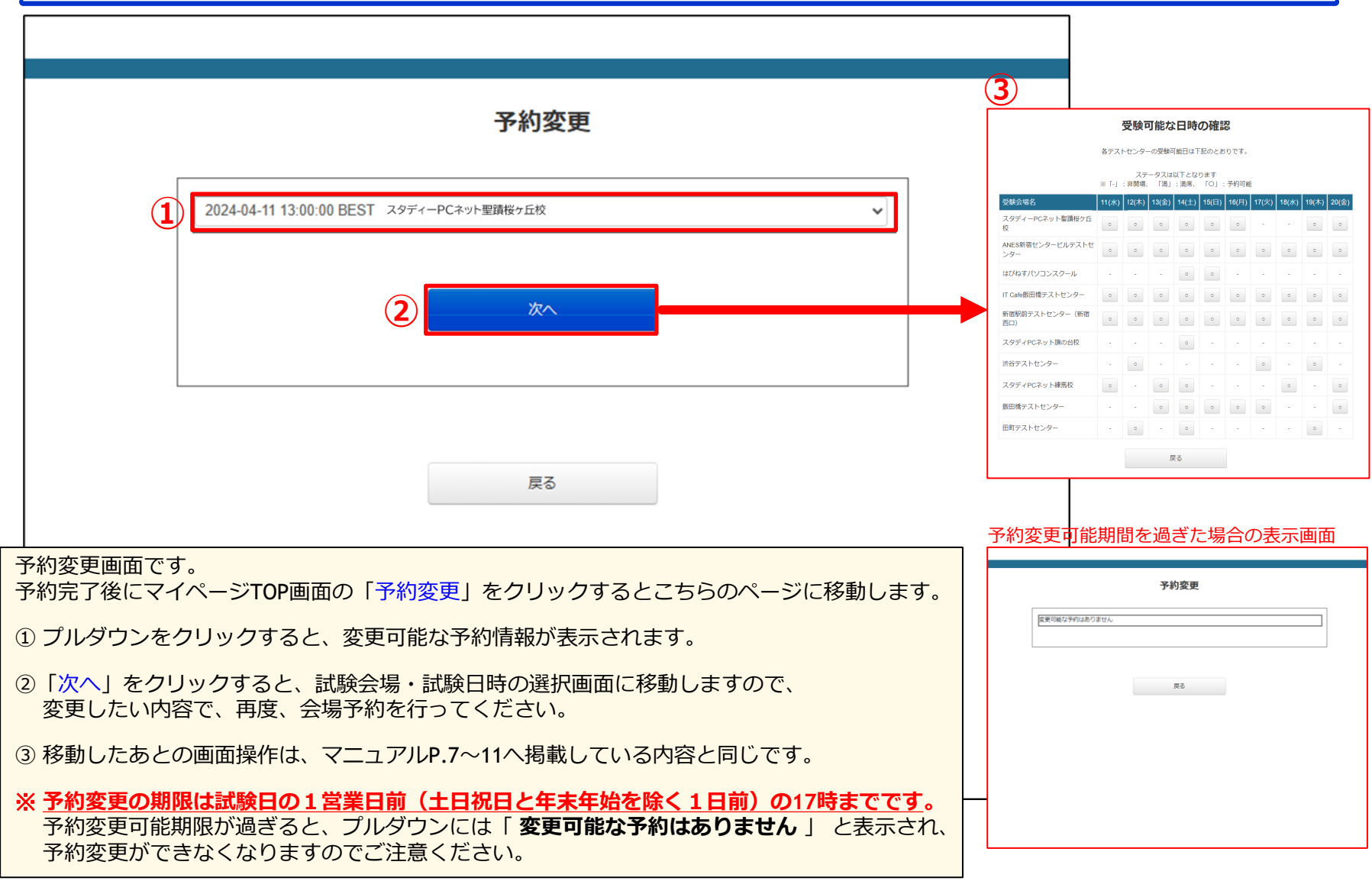

### **4-1.予約のキャンセル方法**

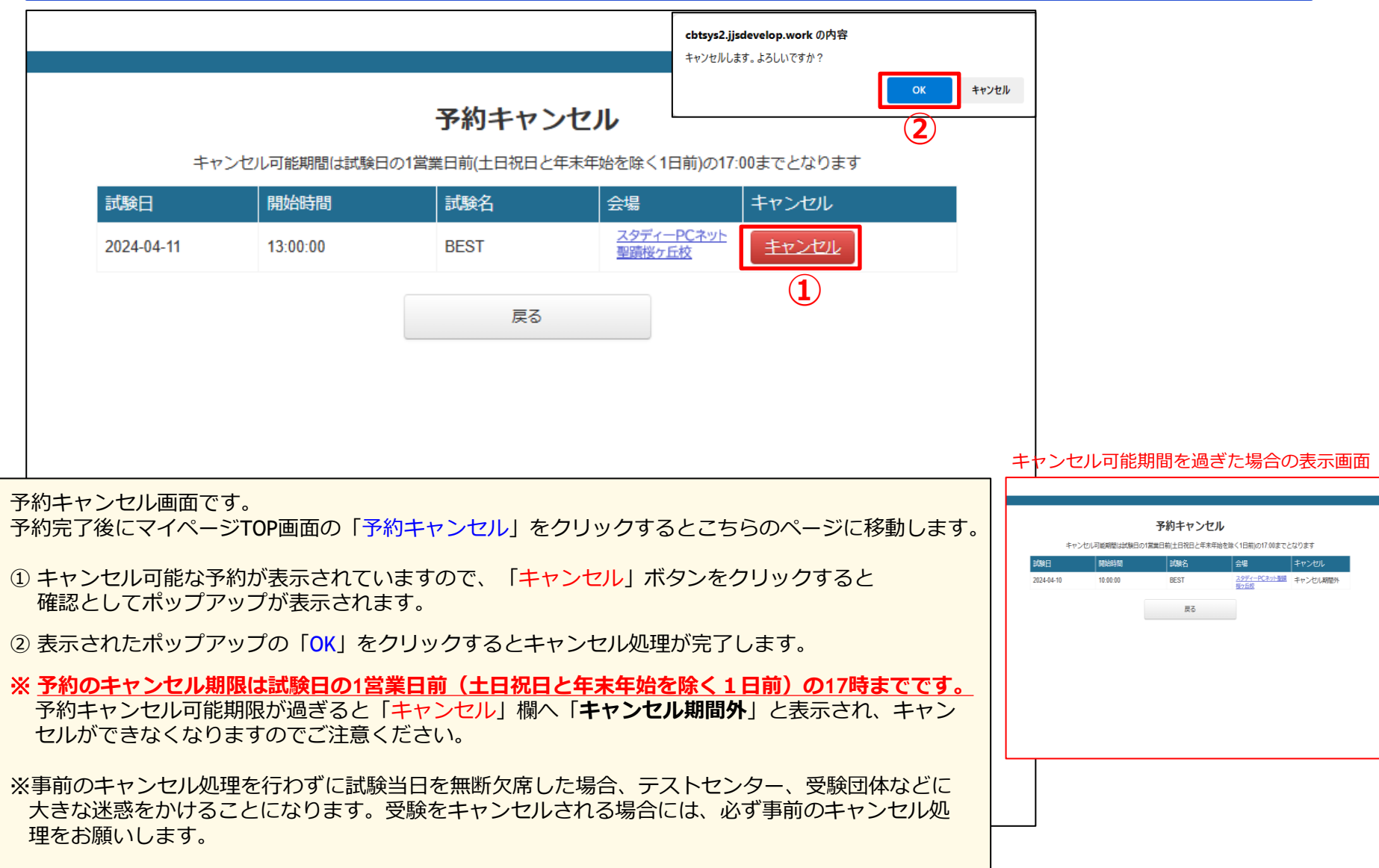

### **4-2.予約のキャンセル方法(キャンセル完了画面)**

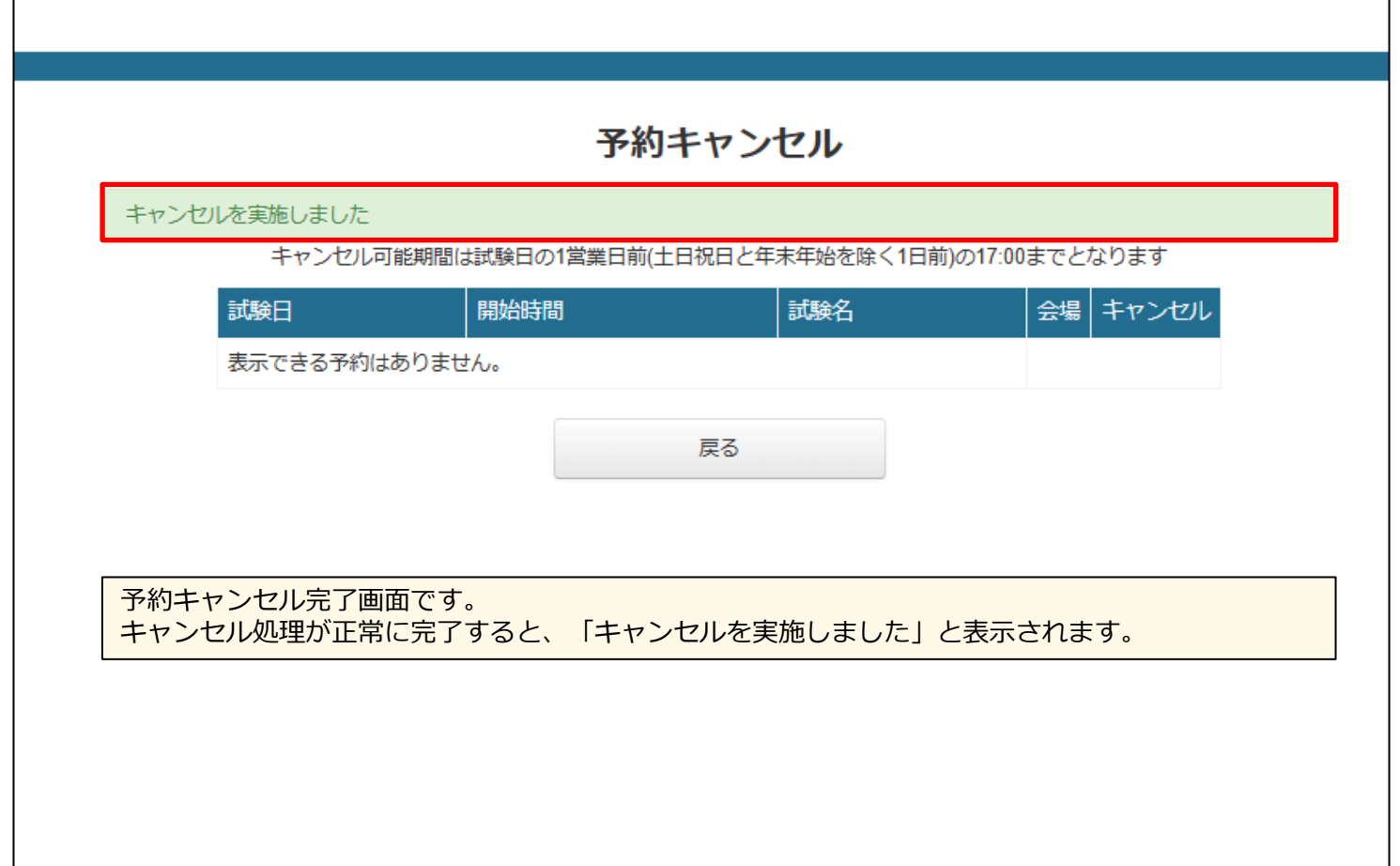

### **5. 試験日のお知らせ(受験予約のリマインドメール)**

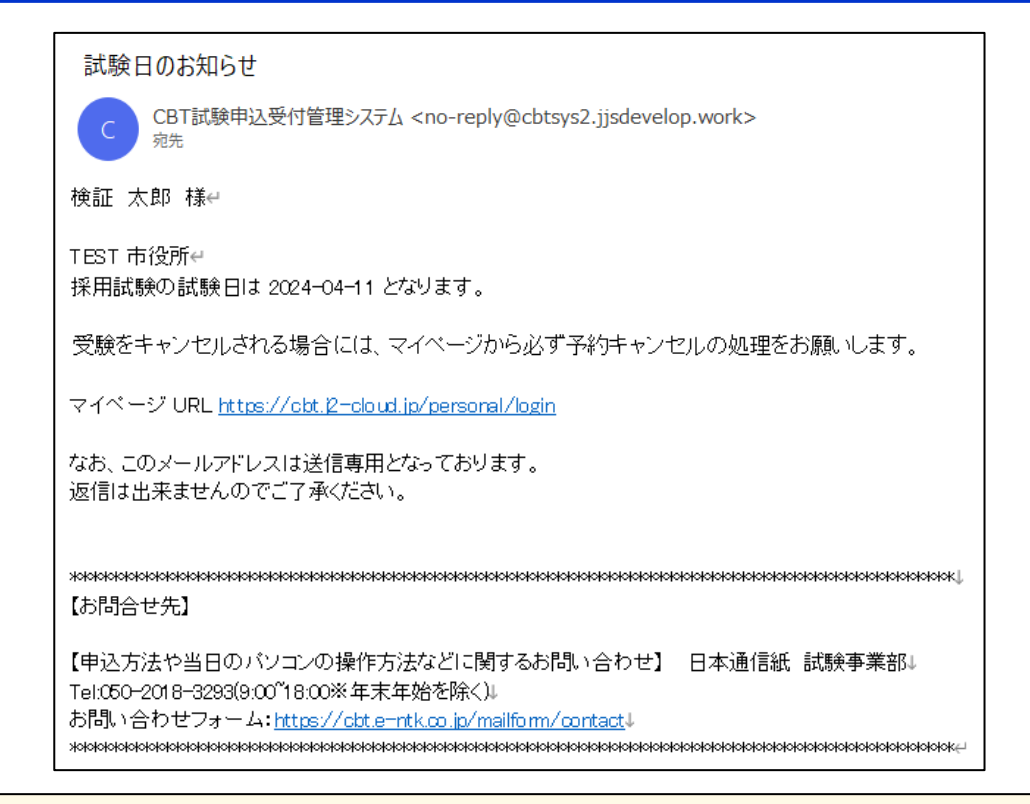

キャンセル期限(※)の2日前には、受験日をお知らせするリマインドメールが送信されます。 **予約をキャンセルされる場合には、マイページから必ず予約キャンセルの処理をお願いします。** 事前のキャンセル処理を行わずに試験当日を無断欠席した場合、テストセンター、受験団体などに大きな迷惑を かけることになります。受験をキャンセルされる場合には、必ず事前のキャンセル処理をお願いします。 (予約のキャンセル方法はマニュアルの15~16ページへ掲載しています)

※ **予約のキャンセル期限は試験日の1営業日前(土日祝日と年末年始を除く1日前)の17時までです。 それ以降はキャンセルができませんので、ご注意ください。**

#### **6. 注意事項(試験当日の持ちもの)**

#### **【試験当日の持ちもの】**

試験会場へは以下の2点を必ずご持参ください。試験会場会場受付における本人確認の際にご提示いただきます。

#### **1.「受験確認書のお知ら」せメール**

会場予約完了時に送信されるメールです。(マニュアル11ページ) 携帯電話を持参のうえ、試験会場受付でこちらのメール画面をご提示いただくか、本メールを紙に打ち出してご持参ください。

#### **2.顔写真付身分証明書**

有効な顔写真付身分証明書をご持参いただき、試験会場受付でご提示ください。

- (1)この有効な顔写真付身分証明書については、次のアからコまでのいずれかの証明書であって、顔写真付のものとしています。
	- ア. 運転免許証
	- イ.マイナンバーカード ※個人番号通知カードは顔写真が無いため適用外
	- ウ.パスポート
	- エ.国際運転免許証
	- オ. クレジットカード
	- カ.社員証
	- キ.学生証
	- ク. 身体障がい者手帳
	- ケ.外国人在留カード・特別永住者証明書
	- コ.官公庁・その他公的機関が発行する写真付き証明書

(2)上記(1)の身分証明書を所持していない方については、次のサからテまでのうち2点の書類の提示をもって受験を許可します。

- サ.学生証(顔写真無し)
- シ. 社員証 (顔写真無し)
- ス.クレジットカード(自署名付き)
- セ. 公立図書館/施設利用カード
- ソ.健康保険証
- タ.住民票(交付より3ヶ月以内)
- チ.その他公的機関が発行する証明書
- ツ. 預金通帳・キャッシュカード
- テ.本人の氏名又は上記サ~ツまでに掲載の住所が記載された公的料金書類

**※なお、日本通信紙ホームページへ掲載する「日本通信紙試験用身分証明書」では受験を許可できませんのでご注意ください。**

#### **6. 注意事項(試験会場における手順・遅刻の取り扱いについて)**

#### **【試験会場への来場・受付】**

- 1.試験当日は、試験開始の15分前までに試験会場へお越しください。
- 2.会場受付で「受験確認書のお知らせ」メールと「顔写真付身分証明書」をご提示ください。試験監督員による本人確認を行います。 本人確認後に「受験規則同意書・受験情報」という紙面をお渡しし、試験室へご案内いたします。

#### **【試験室への入室後】**

- 1. 試験室には、「身分証明書」と「受験規則同意書・受験情報」のみ持込が許されています。 身分証明書以外の私物はテストセンターのロッカー等の指定された保管場所に保管して入室していただきます。
- 2.試験室においては、指定された座席へご着席いただき 「受験規則同意書・受験情報」の同意書欄をお読みください。 同意書欄へは受験に当たっての注意事項が掲載されています。読み終えたらすべての項目へチェックを記入、および本日の日付と 署名をして、机上へ置いてください。こちらの用紙は後ほど試験監督員が回収いたします。
- 3. 座席のPCへはログイン画面が表示されています。 **PCの操作は試験監督員の指示があるまで行わないでください。**
- 4.試験室においては、着席時にテストセンターから筆記具と紙が貸与されます。試験中のメモ用紙としてご自由にお使いください。 **退席時には、身分証明書を除くすべてのものを返却していただくことになります。**
- 5.試験監督員の指示のもと、PCを操作し試験を開始してください。 PCの操作方法に関してご不明な点がある場合には、挙手して試験監督官までお知らせください。
- 6.**お手洗い等で試験室から一時退室される際には、必ず身分証明書を身につけてご退室ください。** 試験室へ再入室される際に確認させていただきます。

#### **【遅刻の取り扱いについて】**

試験開始時間に遅刻された方の受験は、原則として認めておりません。 ただし、遅刻した場合であっても、**公共交通機関の遅延の場合であって、遅延証明書を所持しており、かつ、試験会場に当日受験可能 な空きがあるときに限り受験可能です。**

※遅延証明書を持参しても、会場へ当日の空きが無い場合には受験をお断りさせていただきます。